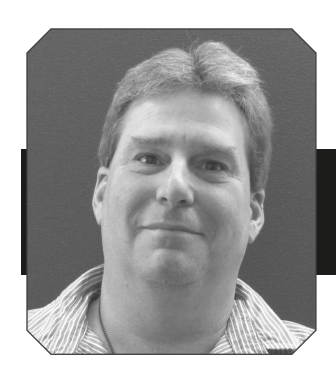

## CDX/NETDMR

Steven Grimm | Wastewater Technician

*(NOTE: This article is directed toward operators of wastewater treatment facilities and some water treatment facilities that have SPDES permits and submit discharge monitoring reports (DMR's) to DEC and EPA)*

O the integration to CDX went as smooth as 60 grit<br>
Sandpaper. Some had no problems and completed the<br>
process in less than a half an hour. Others spent hours sandpaper. Some had no problems and completed the process in less than a half an hour. Others spent hours (some days), trying to contact the help desk to try and resolve issues. As of this writing (end of July), there were several facilities that had not completed the integration process. If you are one of those facilities, please contact me and I will help you figure it out.

Now for the next challenge. Any facility still submitting paper DMR's will be required to establish CDX and NetDMR accounts by the end of the year, if not sooner. 2017 is expected to be the last year for paper DMR's. By late summer or early fall, the DEC will be mailing letters to those still not registered, nudging them to set up accounts. Don't be surprised if the letter contains language regarding enforcement actions. After all, this is not anything new. You've had well over a year to get set up with NetDMR. E-mail notification to download PDF versions of the DMR will also be ending soon. Avoid the Christmas rush, the frustration and, oh yes, NetDMR the sooner you will realize that it really is so much easier and less time consuming than submitting paper.

Rather than confusing and boring you with written step by step instructions, I will instead direct you to our website www. nyruralwater.org. Hover over "Resources" at the top right of the page then click "Downloads", then "Reports, Templates, Fact Sheets". Scroll down to the bottom of the page to "CDX/ NetDMR Screenshot Guidance". Click on the PDF file "Creating a new CDX/NetDMR account" first. Follow the step by step screenshot instructions to create your CDX account. If, after creating your CDX account you are not sure how to access NetDMR, then click on "How to access NetDMR from CDX". You can call us and we will either schedule onsite assistance or walk you through the process over the phone. Whatever works for you.

The process is not as daunting as it may seem. Please don't hesitate to call us at 518 828-3155 if you have any questions or problems. Let's get this done. 000

*(Steve Vogler of DEC created the step by step screen shot instructions. He did a great job putting them together. As they say "a picture is worth a thousand words".)*

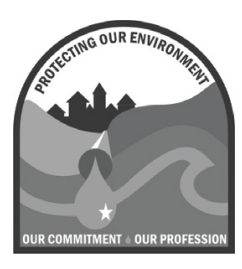